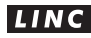

Think it. Linc it. Linc Pen & Plastics Limited CIN: L36991WB1994PLC065583 Regd. Office: Satyam Towers, 3, Alipore Road, Kolkata- 700027 Website: www.lincpen.com, Email: investors@lincpen.com Tel: 033 3041 2100, Fax: 033 2479 0253

# **NOTICE**

## TO THE MEMBERS OF Linc Pen & Plastics Limited

NOTICE is hereby given that the 24th Annual General Meeting of the Members of the Company will be held at "Shripati Singhania Hall", Rotary Children's Welfare Trust, 94/2, Chowringhee Road, Kolkata – 700 020 on Tuesday, 11th September, 2018, at 10.30 A.M. to transact the following business:

- 1. To consider and adopt the audited Balance Sheet as at 31st March, 2018 and Profit & Loss Account for the year ended on that date together with the reports of the Auditors and Directors.
- 2. To declare Dividend on Equity Shares for the year ended 31st March, 2018.
- 3. To appoint Shri Aloke Jalan (DIN: 00758762), as a Director, who retires by rotation and being eligible offers himself for reappointment.

By order of the Board

3. Alipore Road N. K. DUJARI N. K. DUJARI N. K. DUJARI N. K. DUJARI N. K. DUJARI N. K. DUJARI N. K. DUJARI N. Kolkata – 700 027 Chief Financial Officer & Chief Financial Officer & Dated: 30th May, 2018 Company Secretary

## **NOTES**

Registered Office

1. A MEMBER ENTITLED TO ATTEND AND VOTE AT THE MEETING IS ENTITLED TO APPOINT A PROXY TO ATTEND AND VOTE INSTEAD OF HIMSELF AND THE PROXY NEED NOT BE A MEMBER OF THE COMPANY. PROXIES, IN ORDER TO BE EFFECTIVE MUST BE RECEIVED BY THE COMPANY AT IT'S REGISTERED OFFICE NOT LESS THAN 48 HOURS BEFORE THE TIME FOR HOLDING OF THE ANNUAL GENERAL MEETING.

A person can act as a Proxy on behalf of Members not exceeding fifty and holding in aggregate not more than ten percent of the total Share Capital of the company carrying voting rights. A member holding more than ten percent of the total share capital of the company carrying voting rights may appoint a single person as proxy and such person shall not act as a proxy for any other person or shareholder.

- 2. Corporate members are requested to send a duly certified copy of the Board Resolution, authorising their representative to attend and vote at the AGM.
- 3. The statement pursuant to Section 102 of the Companies Act, 2013 is annexed thereto.
- 4. The Register of Members and Share Transfer Books of the Company will remain closed from 5th September, 2018 to 11th September, 2018 (both days inclusive) for the purpose of Annual General Meeting and for determining eligibility for dividend for the year ended 31st March, 2018. The Dividend, if declared at this meeting will be payable to those members whose names are in the Company's Register of Member after giving effect to the valid transfers in physical form lodged with the Company before 5th September, 2018. In respect of Shares held in electronic form (dematerialised shares), the dividend will be payable to such beneficial owners as per the list furnished by the Depositories as at the close of business on 4th September, 2018. The Dividend warrants will be posted on or after 12th September, 2018.
- 5. A person, whose name is recorded in the register of members or in the register of beneficial owners maintained by the depositories as on the cut-off date i.e. Tuesday, 4th September, 2018 only shall be entitled to avail the facility of remote e-voting as well as voting at the AGM through ballot paper. Any person, who acquires shares of the Company and become member of the Company after dispatch of the notice and holding shares as of the cut-off date may obtain the login ID and password by sending a request at e-voting@nsdl.co.in or RTA at mdpldc@yahoo.com.
- 6. Shareholders holding shares in physical form are requested to advise the Company's Registrar and Share Transfer Agents–M/s Maheshwari Datamatics Pvt. Ltd., 23, R. N. Mukherjee Road, 5th Floor, Kolkata-700001 and the members holding shares in dematerialised form are requested to advise their Depository Participants immediately about any change in their address if any along with PIN Code Number and E-mail ID.
- 7. Members who have not yet encashed their dividend warrant for the financial years 2010-11 to 2016-17 are requested to lodge their claim with the Company.
- 8. Members should bring the attendance slip for attending the meeting. Members are requested to bring their copy of Annual Report. Duplicate admission slip and / or additional copies of the Annual Report will not be made available at the meeting.
- 9. Members desiring any information or having any query on the Accounts are requested to write to the Company 7 days before the meeting so that the information / answers is readily available at the AGM.
- 10. Members may also note that the Notice of 24th Annual General Meeting and the Annual Report 2018 will also be available on company's website: www.lincpen.com for download.
- 11. In compliance with provisions of Section 108 of the Companies Act, 2013, Rule 20 of the Companies (Management and Administration) Rules, 2014 as amended by the Companies (Management and Administration) Amendment Rules, 2015 and Regulation 44 of the SEBI (Listing Obligations and Disclosure Requirements) Regulations, 2015 and the Secretarial Standard on General Meeting (SS2) issued by the Institute of Company Secretaries of India, the Company is pleased to provide members facility to exercise their right to vote on resolutions proposed to be considered at the Annual General Meeting (AGM) by electronic means and the business may be transacted through e-Voting Services. The facility of casting the votes by the members using an electronic voting system from a place other than venue of the AGM ("remote e-voting") will be provided by National Securities Depository Limited (NSDL). The Board of Directors has appointed Mr. Dhruba Charan Sahoo, Practicing Company Secretary, as the Scrutiniser for this purpose.

The facility for voting through ballot paper shall be made available at the AGM and the members attending the meeting who have not cast their vote by remote e-voting shall be able to exercise their right at the meeting through ballot paper.

The members who have cast their vote by remote e-voting prior to the AGM may also attend the AGM but shall not be entitled to cast their vote again.

The remote e-voting period commences on Friday, 7th September, 2018 (9:00 am) and ends on Monday, 10th September, 2018 (5:00 pm). During this period members' of the Company, holding shares either in physical form or in dematerialised form, as on the cut-off date of 4th September, 2018, may cast their vote by remote e-voting. The remote e-voting module shall be disabled by NSDL for voting thereafter at 5.00 p.m. on Monday, 10th September, 2018. Once the vote on a resolution is cast by the member, the member shall not be allowed to change it subsequently.

## The process and manner for remote e-voting are as under:

The way to vote electronically on NSDL e-Voting system consists of "Two Steps" which are mentioned below:

## Step 1: Log-in to NSDL e-Voting system at https://www.evoting.nsdl.com/

#### Step 2: Cast your vote electronically on NSDL e-Voting system.

#### Details on Step-1 is mentioned below:

#### How to Log-into NSDL e-Voting website?

- 1. Visit the e-Voting website of NSDL. Open web browser by typing the following URL: https://www. evoting.nsdl.com/ either on a Personal Computer or on a mobile.
- 2. Once the home page of e-Voting system is launched, click on the icon "Login" which is available under 'Shareholders' section.
- 3. A new screen will open. You will have to enter your User ID, your Password and a Verification Code as shown on the screen.

 Alternatively, if you are registered for NSDL e-services i.e. IDEAS, you can log-in at https://eservices. nsdl.com/ with your existing IDEAS login. Once you log-in to NSDL e-services after using your log-in credentials, click on e-Voting and you can proceed to Step 2 i.e. Cast your vote electronically.

4. Your User ID details are given below:

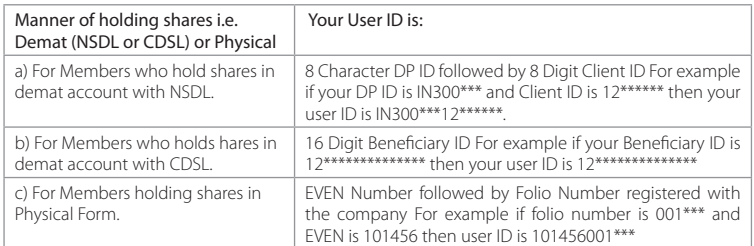

- 5. Your password details are given below:
	- a) If you are already registered for e-Voting, then you can user your existing password to login and cast your vote.
	- b) If you are using NSDL e-Voting system for the first time, you will need to retrieve the 'initial password' which was communicated to you. Once you retrieve your 'initial password', you need to enter the 'initial password' and the system will force you to change your password.
	- c) How to retrieve your 'initial password'?
		- (i) If your email ID is registered in your demat account or with the company, your 'initial password' is communicated to you on your email ID. Trace the email sent to you from NSDL from your mailbox. Open the email and open the attachment i.e. a .pdf file. Open the .pdf file. The password to open the .pdf file is your 8 digit client ID for NSDL account, last 8 digits of client ID for CDSL account or folio number for shares held in physical form. The .pdf file contains your 'User ID' and your 'initial password'.
		- (ii) If your email ID is not registered, your 'initial password' is communicated to you on your postal address.
- 6. If you are unable to retrieve or have not received the "Initial password" or have forgotten your password:
	- a) Click on "Forgot User Details / Password?" (If you are holding shares in your demat account with NSDL or CDSL) option available on www.evoting.nsdl.com.
	- b) Physical User Reset Password?" (If you are holding shares in physical mode) option available on www.evoting.nsdl.com.
	- c) If you are still unable to get the password by aforesaid two options, you can send a request at evoting@nsdl.co.in mentioning your demat account number / folio number, your PAN, your name and your registered address
- 7. After entering your password, tick on Agree to "Terms and Conditions" by selecting on the check box.
- 8. Now, you will have to click on "Login" button
- 9. After you click on the "Login" button, Home page of e-Voting will open.

# Details on Step 2 are given below:

# How to cast your vote electronically on NSDL e-Voting system?

- 1. After successful login at Step 1, you will be able to see the Home page of e-Voting. Click on e-Voting. Then, click on Active Voting Cycles.
- 2. After click on Active Voting Cycles, you will be able to see all the companies "EVEN" in which you are holding shares and whose voting cycle is in active status.
- 3. Select "EVEN" of company for which you wish to cast your vote.
- 4. Now you are ready for e-Voting as the Voting page opens.
- 5. Cast your vote by selecting appropriate options i.e. assent or dissent, verify/modify the number of shares for which you wish to cast your vote and click on "Submit" and also "Confirm" when prompted.
- 6. Upon confirmation, the message "Vote cast successfully" will be displayed.
- 7. You can also take the printout of the votes cast by you by clicking on the print option on the confirmation page.
- 8. Once you confirm your vote on the resolution, you will not be allowed to modify your vote.

# General Guidelines for shareholders

- a. Institutional shareholders (i.e. other than individuals, HUF, NRI etc.) are required to send scanned copy (PDF/JPG Format) of the relevant Board Resolution / Authority letter, etc. with attested specimen signature of the duly authorised signatory(ies) who are authorised to vote, to the Scrutiniser by e-mail to dcsahoo123@rediffmail.com with a copy marked to evoting@nsdl.co.in.
- b. It is strongly recommended not to share your password with any other person and take utmost care to keep your password confidential. Login to the e-voting website will be disabled upon five unsuccessful attempts to key in the correct password. In such an event, you will need to go through the "Forgot User Details/Password?" or "Physical User Reset Password?" option available on www. evoting.nsdl.com to reset the password.
- c. In case of any queries, you may refer the Frequently Asked Questions (FAQs) for Shareholders and e-voting user manual for Shareholders available at the download section of www.evoting.nsdl.com or call on toll free no.: 1800-222-990 or send a request at evoting@nsdl.co.in
- 12. You can also update your mobile number and e-mail id in the user profile details of the folio which may be used for sending future communication(s).
- 13. The Chairman shall, at the AGM, at the end of discussion on the resolutions on which voting is to be held, allow voting with the assistance of scrutiniser, by use of "Ballot Paper" for all those members who are present at the AGM but have not cast their votes by availing the remote e-voting facility. The Scrutiniser shall after the conclusion of voting at the general meeting, will first count the votes cast at the meeting and thereafter unblock the votes cast through remote e-voting in the presence of at least two witnesses not in the employment of the Company and shall make, not later than three days of the conclusion of the AGM, a consolidated scrutiniser's report of the total votes cast in favour or against, if any, to the Chairman or a person authorised by him in writing, who shall countersign the same and declare the result of the voting forthwith.
- 14. The Results declared along with the report of the Scrutiniser shall be placed on the website of the Company www.lincpen.com and on the website of NSDL immediately after the declaration of result by the Chairman or a person authorised by him in writing. The results shall also be immediately forwarded to the Stock Exchanges where shares of the Company are listed. Subject to receipt of requisite number of votes, the resolutions set out in the Notice shall be deemed to be passed on the date of AGM.
- 15. Explanatory Statement Pursuant to Section 102 of the Companies Act, 2013 and Listing Agreement / SEBI (Listing Obligations and Disclosures Requirements) Regulations, 2015.

Item No. 3 - Shri Aloke Jalan retires from the Board by rotation and being eligible offers himself for reappointment. Shri Aloke Jalan aged 49, is a commerce graduate with 27 years of experience in the business. He looks after the Company's marketing operations with special emphasis on the western region and southern region. He is also Director in Aum Cleen Products Pvt. Ltd. He is holding 7,68,416 shares in our Company and is related to Shri Deepak Jalan, Managing Director.

By order of the Board

Registered Office 3, Alipore Road N. K. DUJARI (1999) - Alika Antonio Antonio Antonio Antonio Antonio Antonio Antonio Antonio An Dated: 30th May, 2018 Company Secretary and Dated: 30th May, 2018

Kolkata – 700 027 Chief Financial Officer &

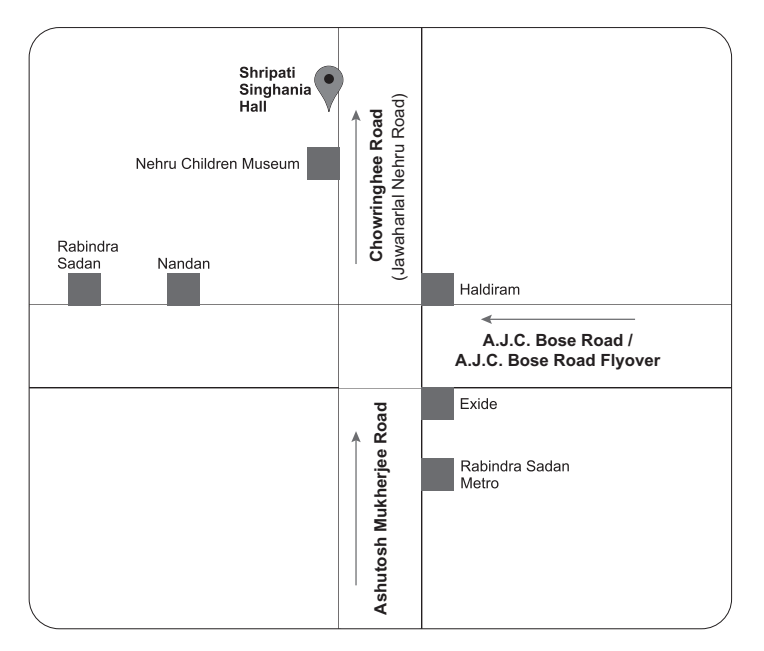

## ROUTE MAP TO AGM VENUE